# Slide 1 - Slide 1

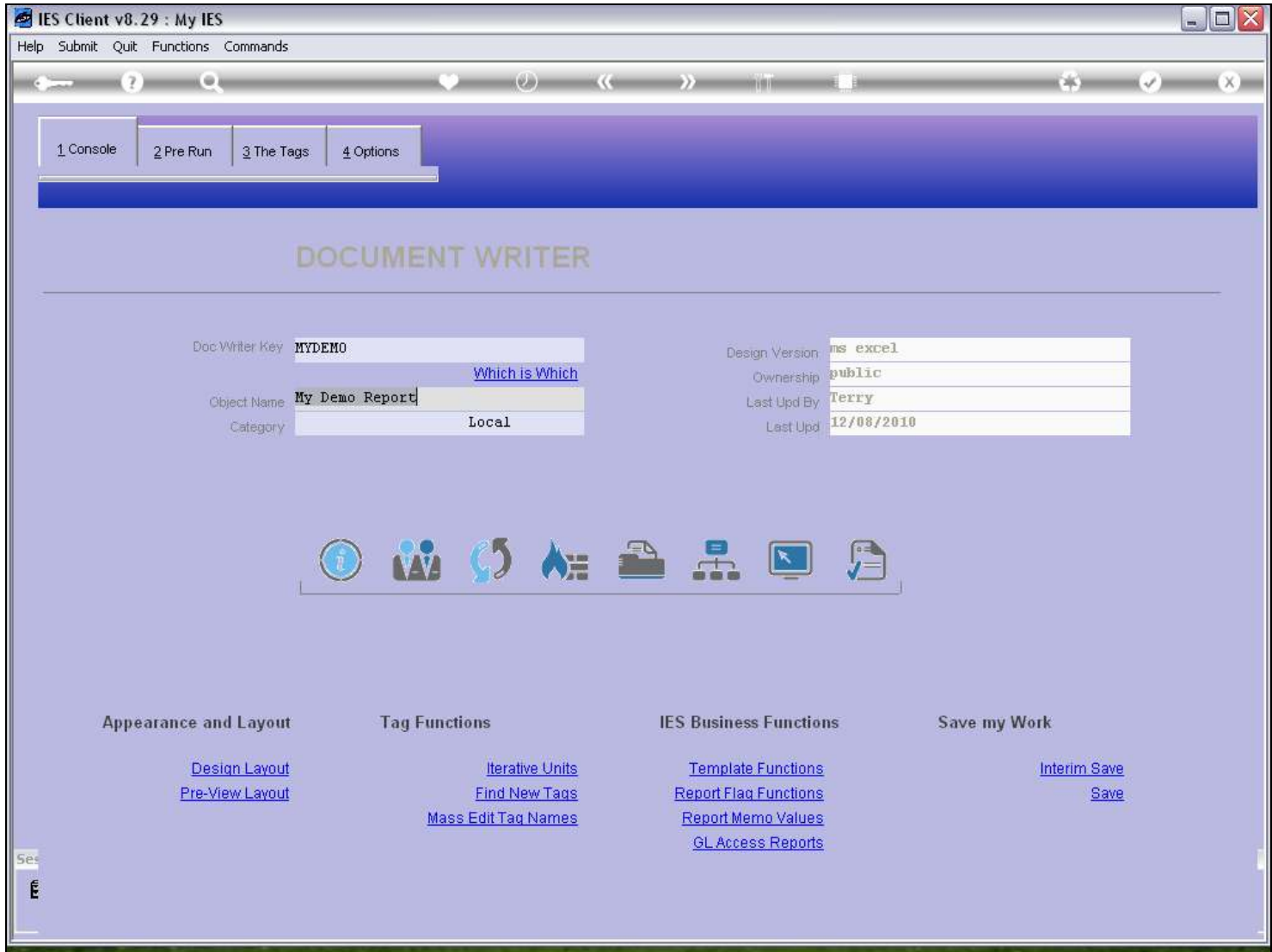

### Slide notes

Report Memo Values are external Text Labels that can be managed outside the Reports, and used within the Reports.

### Slide 2 - Slide 2

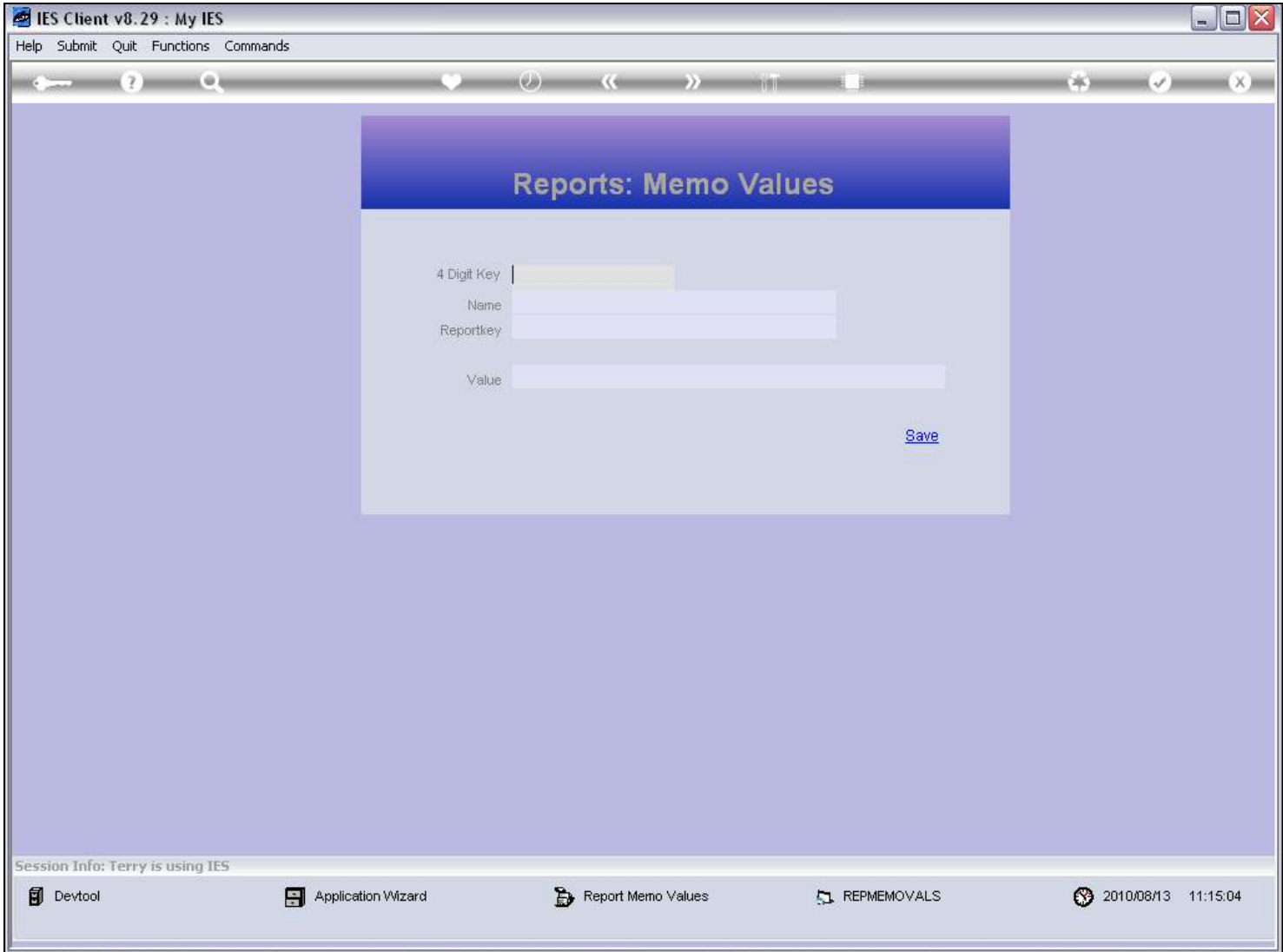

### Slide notes

We can make up our own Keys, but they must always be 4 digits.

# Slide 3 - Slide 3

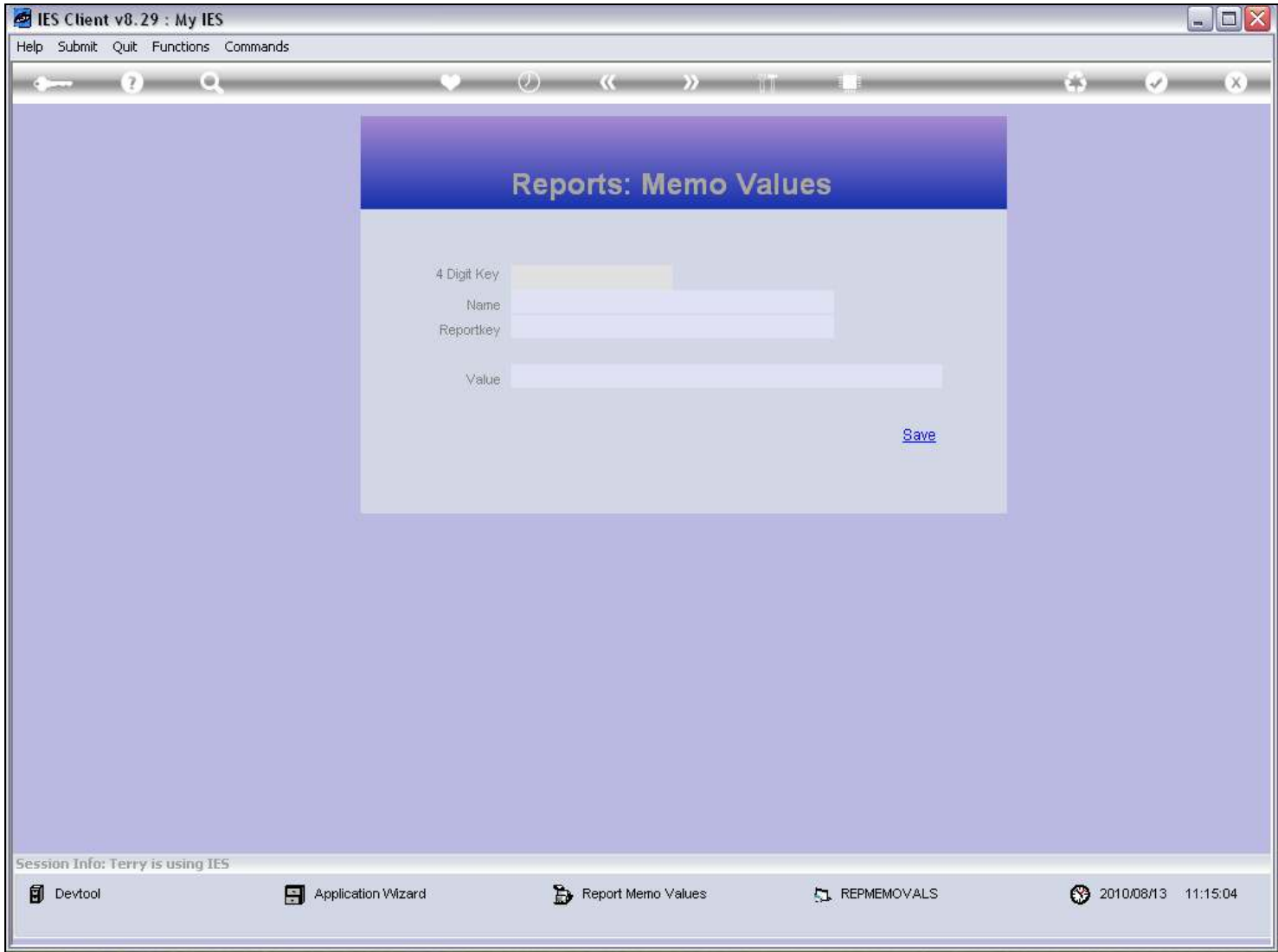

### Slide 4 - Slide 4

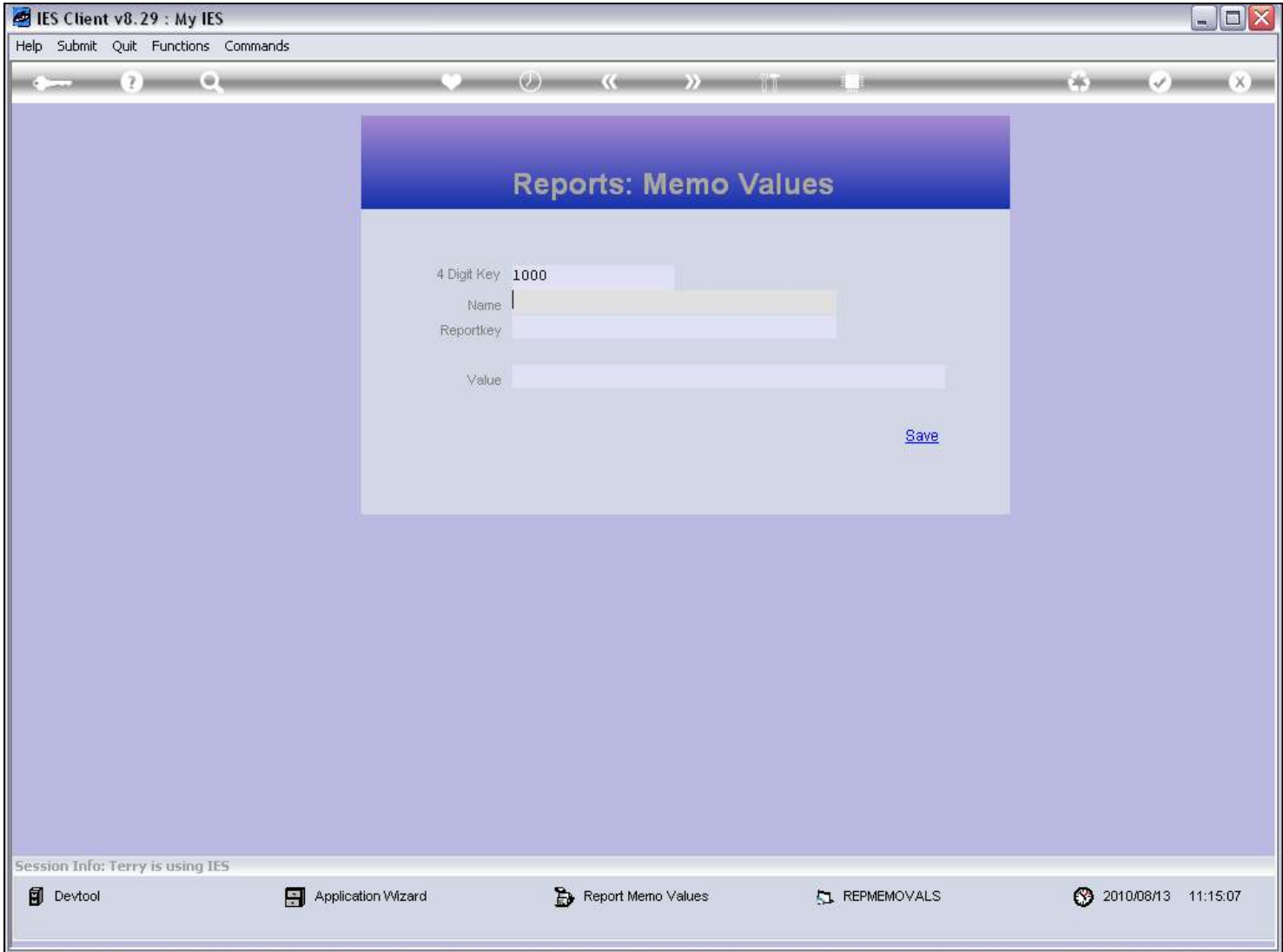

### Slide notes

A Name is given for purposes of recognition.

### Slide 5 - Slide 5

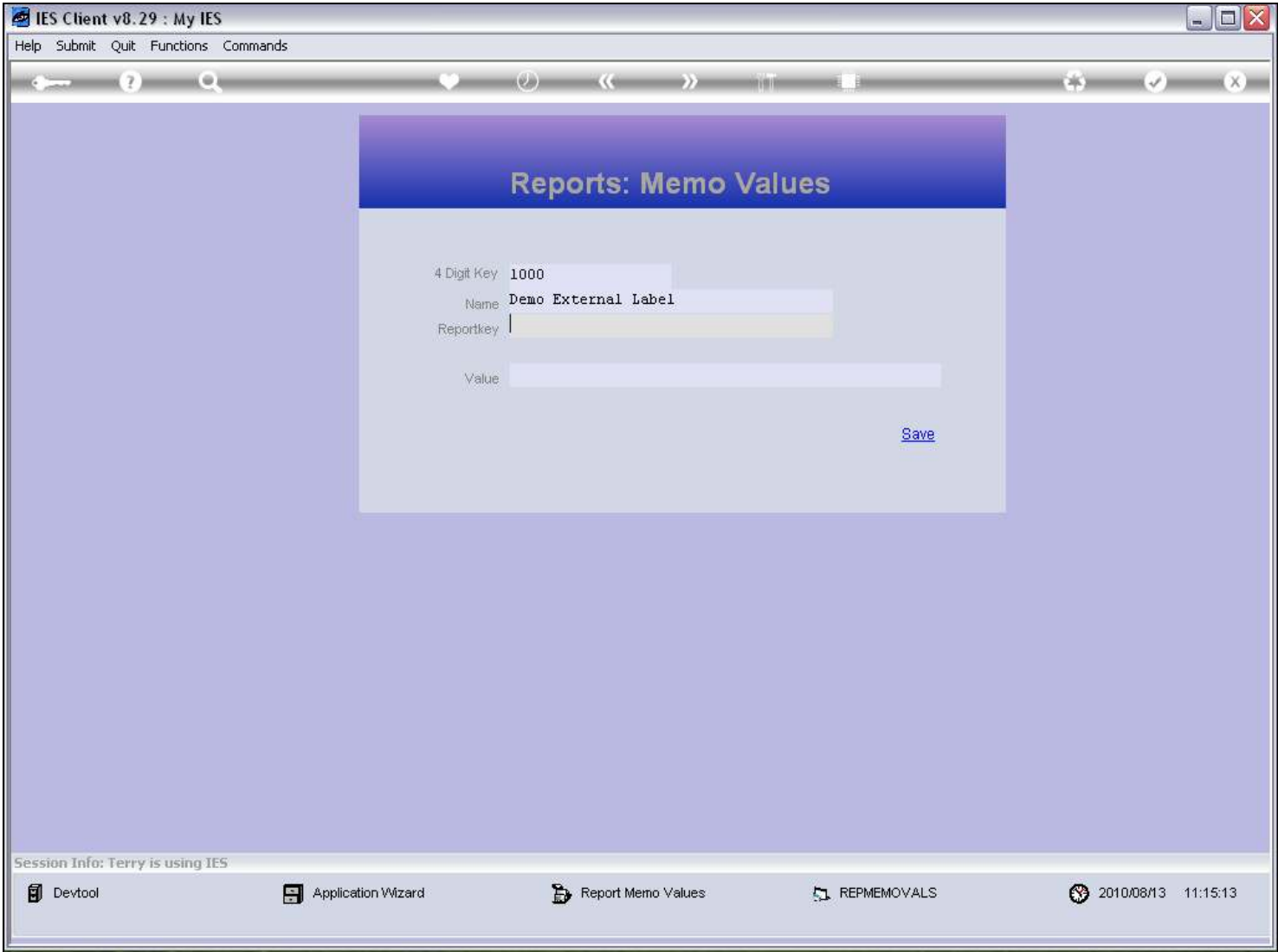

#### Slide notes

And the Report Key field is optional. We can indicate 1 or more Report Keys here if it is useful to identify where the Memo Value is being used.

### Slide 6 - Slide 6

![](_page_5_Picture_30.jpeg)

#### Slide notes

The 'Value' is the Data, i.e. the Text Label that will display when this Memo Value is included on a Report. That means that we can use the Memo Value in 1 or more Reports, and if or when this Value needs to be changed, we can just change it at Report Memo Values and we do not have to revisit the Reports to change them.

# Slide 7 - Slide 7

![](_page_6_Picture_17.jpeg)

# Slide 8 - Slide 8

![](_page_7_Picture_17.jpeg)

Slide notes

# Slide 9 - Slide 9

![](_page_8_Picture_17.jpeg)

Slide notes

# Slide 10 - Slide 10

![](_page_9_Picture_17.jpeg)

![](_page_10_Picture_21.jpeg)

![](_page_10_Picture_22.jpeg)

#### Slide notes

So far we have only 1 Memo Value in this system.

# Slide 12 - Slide 12

![](_page_11_Picture_17.jpeg)

### Slide 13 - Slide 13

![](_page_12_Picture_17.jpeg)

### Slide 14 - Slide 14

![](_page_13_Picture_17.jpeg)

### Slide 15 - Slide 15

![](_page_14_Picture_21.jpeg)

### Slide notes

The Help explains about Memo Values.

# Slide 16 - Slide 16

![](_page_15_Picture_17.jpeg)

### Slide 17 - Slide 17

![](_page_16_Picture_17.jpeg)

### Slide 18 - Slide 18

![](_page_17_Picture_17.jpeg)

### Slide 19 - Slide 19

![](_page_18_Picture_17.jpeg)

Slide notes

### Slide 20 - Slide 20

![](_page_19_Picture_17.jpeg)

Slide notes

# Slide 21 - Slide 21

![](_page_20_Picture_17.jpeg)

Slide notes

# Slide 22 - Slide 22

![](_page_21_Picture_17.jpeg)

Slide notes

### Slide 23 - Slide 23

![](_page_22_Picture_17.jpeg)

Slide notes

### Slide 24 - Slide 24

![](_page_23_Picture_17.jpeg)

Slide notes

### Slide 25 - Slide 25

![](_page_24_Picture_17.jpeg)

Slide notes

### Slide 26 - Slide 26

![](_page_25_Picture_17.jpeg)

Slide notes

### Slide 27 - Slide 27

![](_page_26_Picture_17.jpeg)

Slide notes

#### Slide 28 - Slide 28

![](_page_27_Picture_17.jpeg)

### Slide 29 - Slide 29

![](_page_28_Picture_17.jpeg)

### Slide 30 - Slide 30

![](_page_29_Picture_17.jpeg)

# Slide 31 - Slide 31

![](_page_30_Picture_17.jpeg)

### Slide 32 - Slide 32

![](_page_31_Picture_27.jpeg)

#### Slide notes

A Memo value, once saved, cannot be removed afterwards. So if we ever wish to discontinue the use of a Memo Value, then we simply change it's Name accordingly, and perhaps re-introduce it again in the future.

### Slide 33 - Slide 33

![](_page_32_Picture_17.jpeg)

Slide notes

### Slide 34 - Slide 34

![](_page_33_Picture_17.jpeg)

Slide notes

### Slide 35 - Slide 35

![](_page_34_Picture_17.jpeg)

Slide notes

### Slide 36 - Slide 36

![](_page_35_Picture_17.jpeg)

#### Slide 37 - Slide 37

![](_page_36_Picture_21.jpeg)

### Slide notes

Now we will look at an example of how we can include a Report Memo Value in a Report.

### Slide 38 - Slide 38

![](_page_37_Picture_24.jpeg)

#### Slide notes

This is the Tag Template, and at 'Rep Memo Value' we just lookup and select the Memo Value that we want to use. Let's remove the Template and see where we select it from.

### Slide 39 - Slide 39

![](_page_38_Picture_17.jpeg)

### Slide 40 - Slide 40

![](_page_39_Picture_17.jpeg)

# Slide 41 - Slide 41

![](_page_40_Picture_17.jpeg)

### Slide 42 - Slide 42

![](_page_41_Picture_27.jpeg)

### Slide 43 - Slide 43

![](_page_42_Picture_17.jpeg)

#### Slide 44 - Slide 44

![](_page_43_Picture_17.jpeg)

#### Slide 45 - Slide 45

#### Slide 46 - Slide 46

![](_page_45_Picture_21.jpeg)

### Slide notes

This is the Memo Value Template option.

### Slide 47 - Slide 47

![](_page_46_Picture_17.jpeg)

### Slide 48 - Slide 48

![](_page_47_Picture_17.jpeg)

### Slide 49 - Slide 49

![](_page_48_Picture_17.jpeg)

#### Slide 50 - Slide 50

![](_page_49_Picture_17.jpeg)

Slide notes

#### Slide 51 - Slide 51

![](_page_50_Picture_33.jpeg)

#### Slide notes

The function for 'Report Memo Values' is provided at DocWriter for convenience, but while the Memo Values are intended to be used on Reports we do not have to change the Reports when the Memo values change. That is the whole purpose, i.e. the Reports will simply use the latest value of a Memo Value, and as such we can administer the Memo Values outside DocWriter.

### Slide 52 - Slide 52

![](_page_51_Picture_3.jpeg)

Slide notes

![](_page_52_Figure_2.jpeg)

![](_page_52_Picture_3.jpeg)

#### Slide notes

The Primary Objects include an option for the Report Memo Values.

#### Slide 54 - Slide 54

![](_page_53_Figure_3.jpeg)

### Slide 55 - Slide 55

![](_page_54_Picture_23.jpeg)

### Slide 56 - Slide 56

![](_page_55_Picture_21.jpeg)

#### Slide 57 - Slide 57

![](_page_56_Picture_23.jpeg)

### Slide 58 - Slide 58

![](_page_57_Picture_23.jpeg)

#### Slide 59 - Slide 59

![](_page_58_Picture_17.jpeg)

### Slide 60 - Slide 60

![](_page_59_Picture_25.jpeg)

#### Slide notes

Here are the same objects that we accessed before from DocWriter.

# Slide 61 - Slide 61

![](_page_60_Picture_21.jpeg)

### Slide 62 - Slide 62

![](_page_61_Picture_21.jpeg)